# **Croquis**

# **Contrastes de développement et de population dans le monde**

Ce croquis est proposé dans le cadre d'un apprentissage basé sur une progression du collège jusqu'au Bac.

Dans la mesure du possible, les exercices sont choisis de manière à être réutilisés tout au long de la scolarité de la 6<sup>e</sup> au Bac voire Post Bac.

Le présent croquis répond aux exigences des directives de l'inspection générale puisque pour le thème  $1 -$  Habiter une métropole – dans le programme de géographie des classes de  $6^\circ$ , il est mentionné : *« […] elle s'appuie sur deux planisphères (niveau de développement, répartition du peuplement) qui permettent de mettre en contexte les métropoles étudiées ».*

Dès lors, nous pouvons proposer un croquis simple (pour des  $6^\circ$ , réutilisable jusqu'au Bac voire Post Bac) intitulé « Contrastes de développement et de population dans le monde ».

Sur la base d'une cartographie de l'Indice de Développement Humain (IDH) – à voir sur le logiciel gratuit « Carto\_Flash\_Prof\_SDLV Espace mondial » téléchargeable sur le site : http://www.geographie-muniga.org – nous pouvons dégager les contrastes de développement. Puis, avec ce même logiciel nous pouvons localiser les principales métropoles et les plus fortes densités humaines afin de cerner les principaux foyers de peuplement.

C'est ce que nous allons vous proposer avec cette méthodologie complète, pas à pas, d'après le plan classique suivant :

- 1) Des contrastes de développement…
- 2) …et de population

### **A) Des contrastes de développement…**

1) Le niveau de développement des différents pays du monde n'est pas égal. On peut le mesurer avec l'I.D.H. Comment allez-vous représenter les pays au fort développement ?

*Aide :*

*Avec le Carto\_Flash\_Prof Espace mondial, produisez la carte suivante : Indice de développement humain 2013 Consignes :*

*Etape 1 : cliquez sur le bouton Carte 1*

*Etape 2 : cliquez sur la rubrique IDH, pauvreté, malnutrition, salubrité*

*Etape 3 : cliquez sur la rubrique Indice de développement humain 2013*

*Etape 4 : cliquez sur palier 3*

*Etape 5 : cliquez sur les couleurs dégradées de rouge*

*Etape 6 : cliquez sur le signe « Ok » qui clignote dans l'océan Voilà votre carte !*

*Reportez ci-contre les pays à fort développement (en rouge foncé sur la carte)*

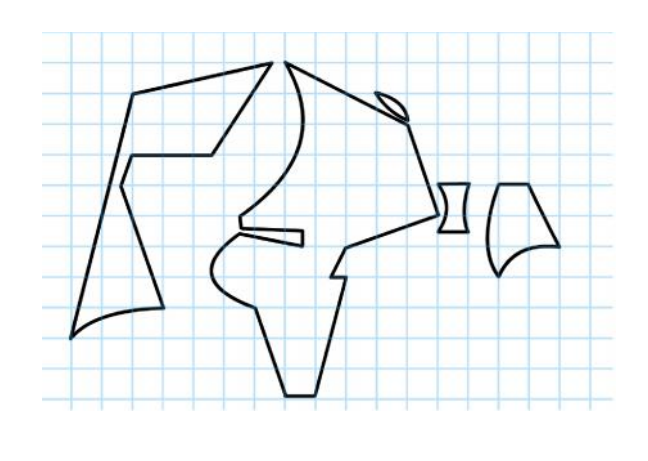

2) Après les pays au fort développement, comment allez-vous représenter les pays au développement moyen ?

#### *Aide :*

*Avec le Carto\_Flash\_Prof Espace mondial, reprenez la carte déjà produite : Indice de développement humain 2013 Consignes :*

*Reportez ci-contre les pays à moyen développement (en orange sur la carte)*

3) Après les pays au développement moyen, comment allez-vous représenter les pays au faible développement ?

#### *Aide :*

*Avec le Carto\_Flash\_Prof Espace mondial, reprenez la carte déjà produite : Indice de développement humain 2013 Consignes :*

*Reportez ci-contre les pays à faible développement (en jaune sur la carte)*

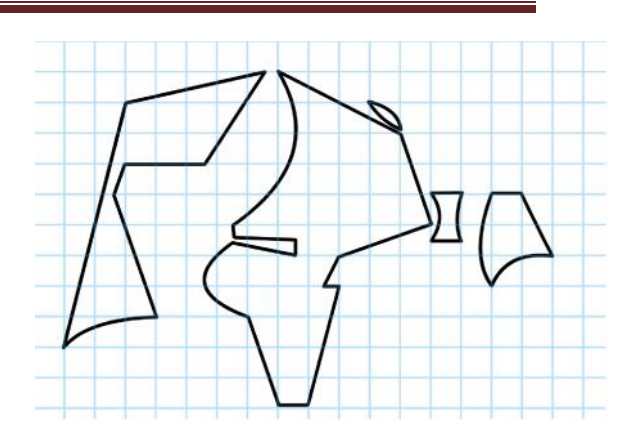

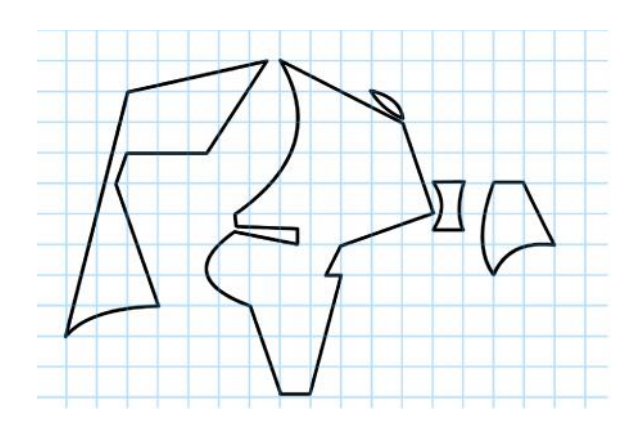

## **B) Des contrastes de population…**

4) Le sujet invite à s'interroger sur les contrastes de peuplement. L'aspect le plus visible aujourd'hui, concerne les métropoles. Comment allez-vous représenter les quinze plus grandes métropoles mondiales ?

#### *Aide :*

*Avec le Carto\_Flash\_Prof Espace mondial, effacez la carte précédente puis produisez celle des plus grandes agglomérations dans le monde Consignes :*

*Etape 1 : cliquez sur le bouton « couches » Etape 2 : cliquez sur le bouton « off » de la rubrique Agglomérations importantes*

*Etape 3 : cliquez sur la croix pour fermer la fenêtre des rubriques des couches*

*Etape 4 : passez votre souris sur les cercles pour rechercher les 15 plus grandes agglomérations en vous aidant aussi du tableau en fin de page. Note : lorsque la souris se trouve sur un cercle, le nom de la ville et le nombre d'habitants s'affichent en bas de la carte*

*Etape 5 : à l'aide du Munigraphe reportez les 15 plus grandes métropoles.*

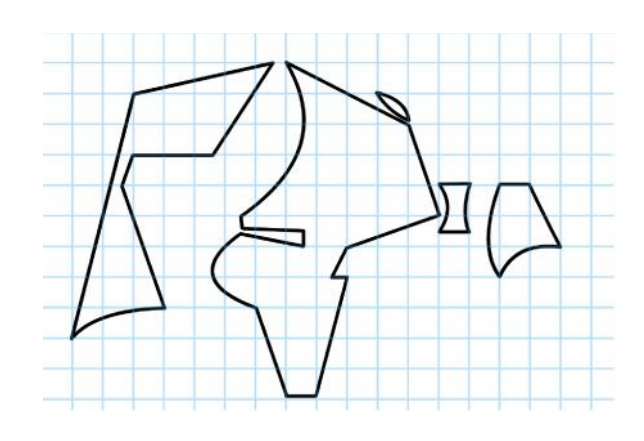

5) Mais les contrastes de peuplement ne s'observent pas uniquement par le biais des métropoles. Nous pouvons également les constater grâce aux densités qui 'affichent' des foyers de peuplement importants. Comment allez-vous représenter les principaux foyers de peuplement ?

#### *Aide :*

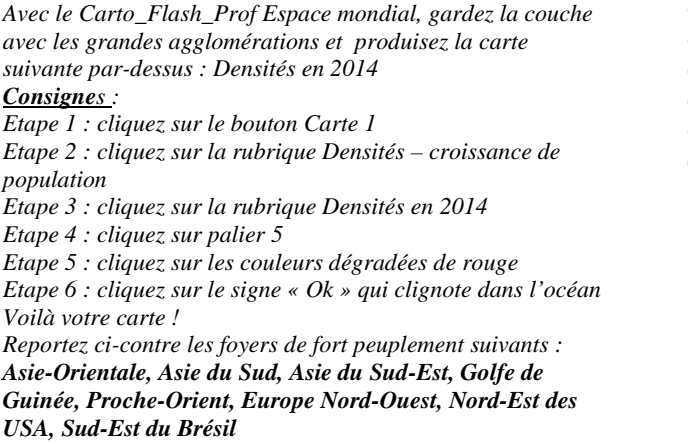

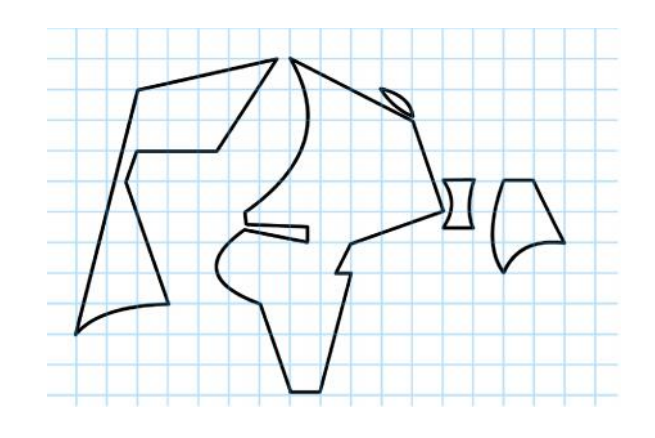

#### **Tableau des quinze plus grandes agglomérations du monde :**

\_\_\_\_\_\_\_\_\_\_\_\_\_\_\_\_\_\_\_\_\_\_\_\_\_\_\_\_\_\_\_\_\_\_\_\_\_\_\_\_\_\_\_\_\_\_\_\_\_\_\_\_\_\_\_\_\_\_\_\_\_\_\_\_\_\_\_\_\_\_\_\_\_\_\_\_\_\_\_\_\_\_\_\_\_\_\_\_\_\_

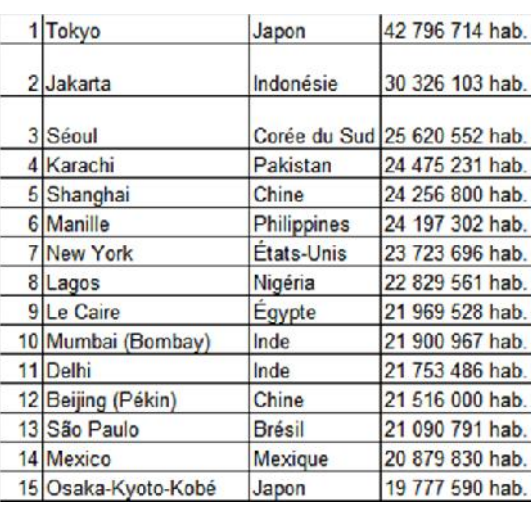

https://www.populationdata.net/palmares/villes/

\_\_\_\_\_\_\_\_\_\_\_\_\_\_\_\_\_\_\_\_\_\_\_\_\_\_\_\_\_\_\_\_\_\_\_\_\_\_\_\_\_\_\_\_\_\_\_\_\_\_\_\_\_\_\_\_\_\_\_\_\_\_\_\_\_\_\_\_\_\_\_\_\_\_\_\_\_\_\_\_\_\_

**Note :** Avant de réaliser votre croquis final, vous pouvez le tester en utilisant le Muni\_Carto Espace mondial. Ce logiciel vous permet de produire votre croquis dans des conditions réelles. Le nombre couleurs est limité à celui d'une boîte traditionnelle de crayons de couleurs, trois dégradés sont disponibles qui correspondent à : appuyez fort sur votre crayon, appuyez moyennement sur votre crayon et passez très légèrement votre crayon sur la feuille. En outre, le logiciel intègre le Munigraphe (normographe indispensable pour réaliser un bon croquis). Enfin les fonds de carte traditionnelle et schématique sont intégrés ainsi que les carreaux de cahier pour vous repérer.

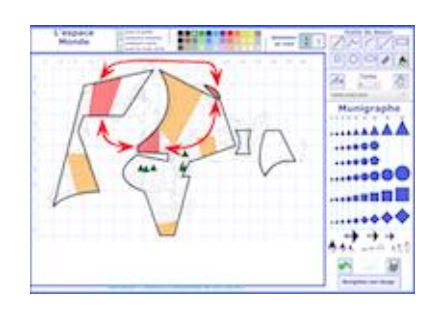

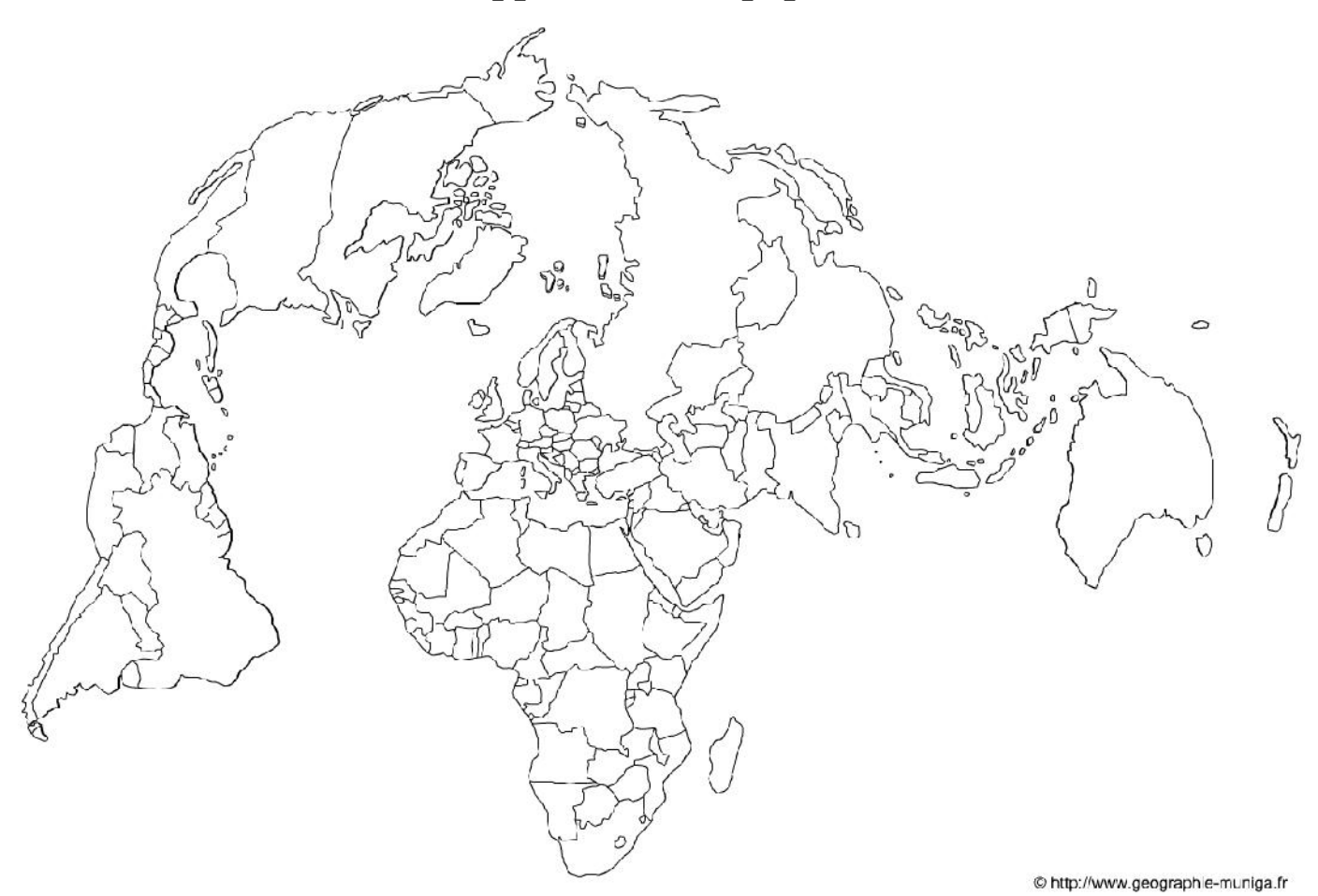

**Contrastes de développement et de population dans le monde**

**LEGENDE**